#### Modul Praktikum Ekonometrika – SEM PLS dengan SmartPLS v3

#### Muliati, SE., M.Sc. Program Studi Ekonomi Pembangunan Fakultas Ekonomi dan Bisnis Universitas Mulawarman 2022

## Pengenalan SEM

- *Structural Equation Modeling* (SEM) merupakan teknik analisis multivariat yang dikembangkan untuk menutupi keterbatasan yang dimiliki oleh model-model seperti: analisis regresi, *path analysis* (analisis jalur), dan *confirmatory factor analysis* (analisis faktor konfirmatori) (Hox dan Bechger, 1998).
- SEM adalah teknik statistik yang digunakan untuk membangun dan menguji model statistik yang umumnya dalam bentuk model hubungan kausalitas.
- SEM merupakan teknik perpaduan (*hybrid*) yang menggabungkan aspek dari analisis regresi, *path analysis* (analisis jalur), dan *confirmatory factor analysis* (analisis faktor konfirmatori).

#### Istilah Dasar: Variabel Laten & Manifes

- 1. Variabel laten atau konstrak adalah variable penelitian yang tidak diobservasi (*unobserved variables*). Pengertian konstrak adalah semacam konsep yang membuat peneliti mendefinisikan ketentuan konseptual, namun tidak secara langsung (bersifat laten) melainkan diukur berdasarkan perkiraan atas indikator-indikator terukur tertentu. Dengan demikian, variabel konstrak adalah variabel yang diformulasikan dalam bentuk konseptual dan memerlukan indikator untuk menjelaskan kejadian/fenomena/variabel tersebut
- 2. Variabel yang diobservasi (*observed variable*), disebut juga sebagai variabel manifes (*manifest variables*) atau variabel referensi (*reference variables*). Variabel yang memiliki ukuran jelas.

# Variabel Eksogen, Variabel Endogen, dan Variabel Error.

- Variabel eksogen adalah variabel penyebab atau variabel yang tidak dipengaruhi oleh variabel lainnya. Variabel eksogen memberikan efek kepada variabel lainnya. Pada diagram jalur, variabel eksogen secara eksplisit ditandai sebagai variabel dimana tidak ada panah tunggal yang menuju ke arahnya.
- Variabel endogen adalah variabel yang dijelaskan oleh variabel eksogen. Variabel endogen adalah efek dari variabel eksogen. Dalam diagram jalur, variabel endogen secara eksplisit ditandai oleh kepala panah yang menuju ke arahnya.
- Variabel error didefinisikan sebagai kumpulan variabel-variabel eksogen lainnya yang tidak dimasukkan dalam model yang dimungkinkan masih memiliki pengaruh terhadap variabel endogen.

# Diagram Jalur

Diagram jalur adalah sebuah diagram yang menggambarkan hubungan kausal antar variabel. Pembangunan diagram jalur dimaksudkan untuk menvisualisasikan keseluruhan alur hubungan antara variabel. Sebagai contoh, diberikan diagram jalur dari pengaruh internal dan eksternal (variabel eksogen) terhadap kinerja (variabel endogen). Tanda panah  $\rightarrow$  menunjukkan pengaruh antara konstrak laten eksogen terhadap konstrak laten endogen).

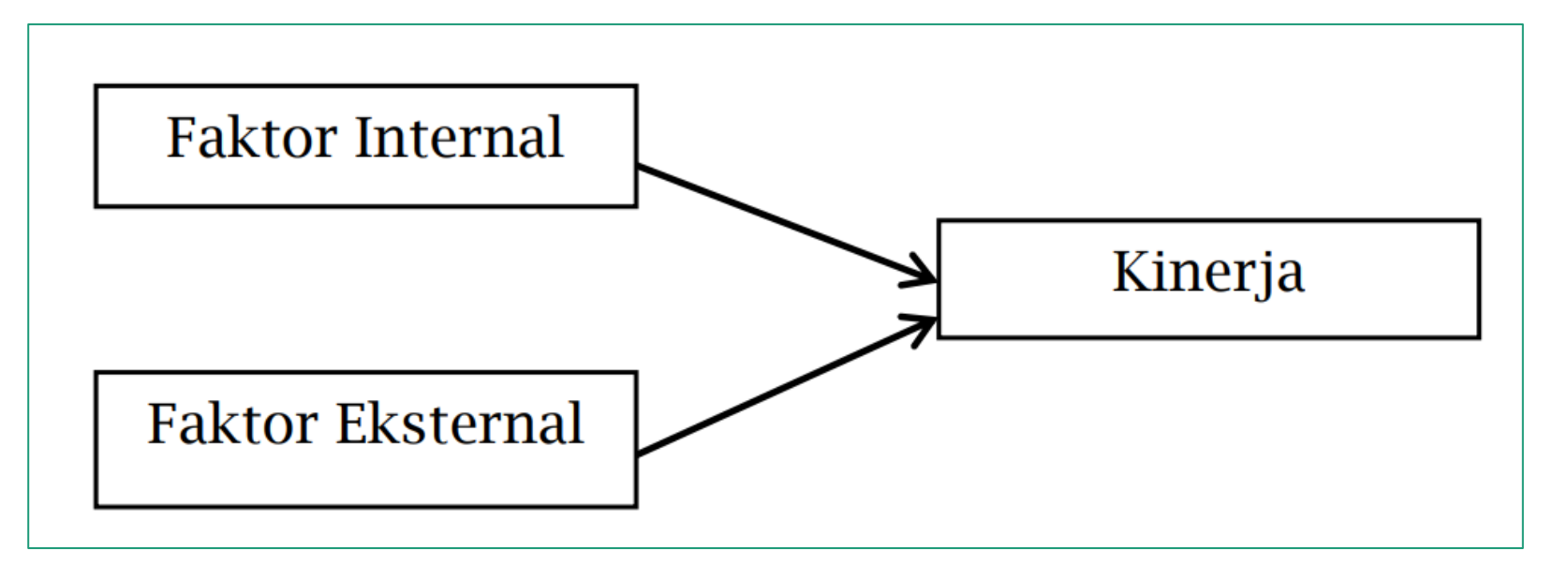

#### Koefesien struktural atau jalur

Koefisien jalur adalah suatu koefisien regresi terstandardisasi (*standardized*) yang menunjukkan besarnya pengaruh dari suatu variabel eksogen terhadap variabel endogen dalam diagram jalur.

Koefisien jalur disebut juga *standardized solution* yang menghubungkan antara konstrak laten dan variabel indikatornya, dan disebut pula sebagai *loading factor*.

### Notasi/simbol dalam Analisis SEM

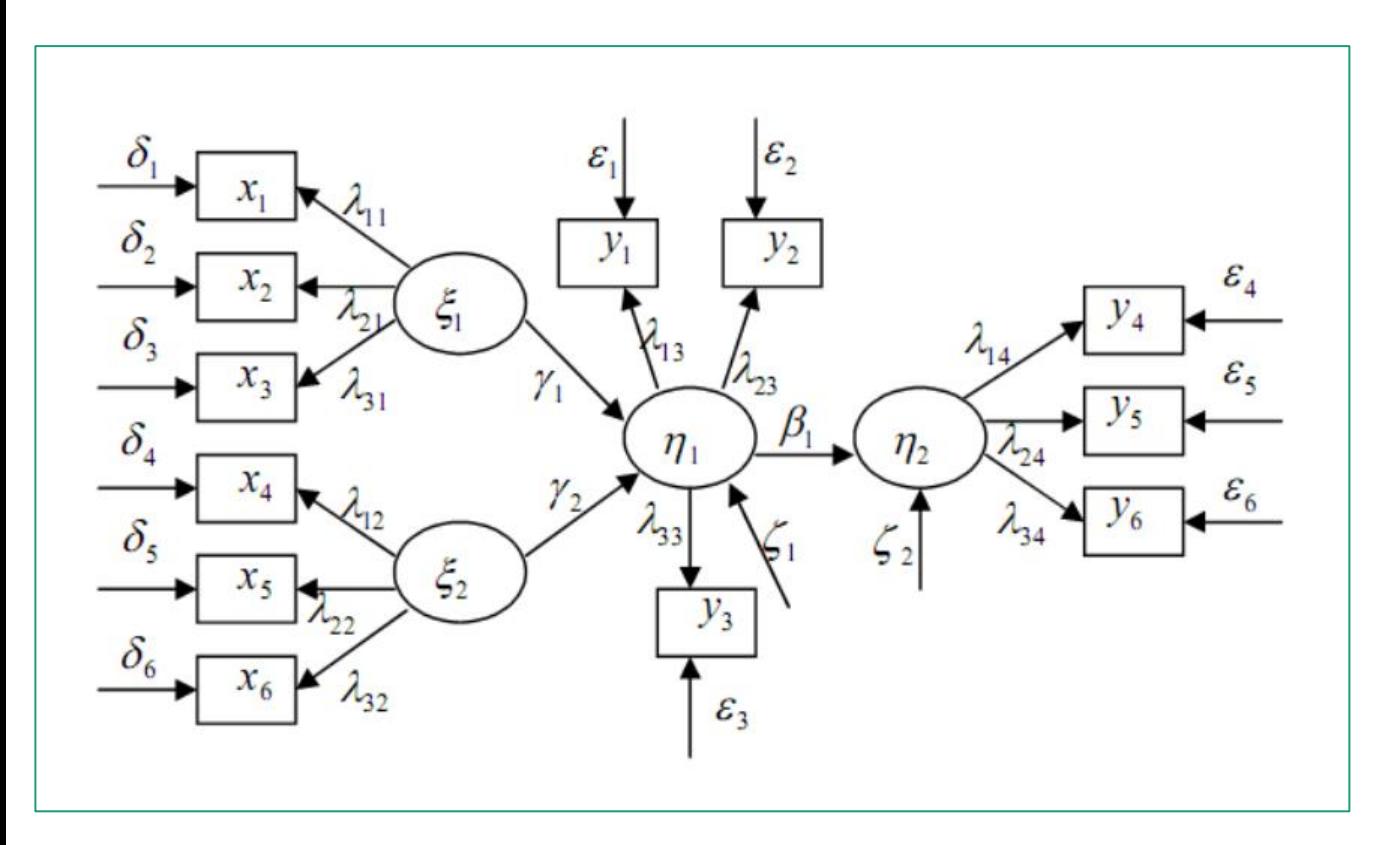

Notasi:

- 1. ξ( KSI): Konstrak/variabel laten eksogen
- 2. η(ETA): Konstrak/variabel laten endogen.
- 3. γ (GAMMA): Hubungan langsung variabel eksogen terhadap variabel endogen.
- 4. β (BETA): Hubungan langsung variabel endogen terhadap variabel endogen.
- 5. λ (LAMBDA): Hubungan langsung variabel eksogen ataupun endogen terhadap indikatornya.
- 6. Φ (PHI): Kovarian/korelasi antara variabel eksogen
- 7. δ(DELTA): *Measurement error* (kesalahan pengukuran) dari indikator variabel eksogen
- 8. ε (EPSILON): *Measurement error* dari indikator variabel endogen

#### Persamaan Matematis dalam SEM

Measurement Model

$$
\eta_1 = \gamma_1 \xi_1 + \gamma_2 \xi_2 + \zeta_1 \n\eta_2 = \beta_1 \eta_1 + \zeta_2
$$

Structural Model

$$
x_1 = \lambda_{11}\xi_1 + \delta_1x_2 = \lambda_{21}\xi_1 + \delta_2x_3 = \lambda_{31}\xi_1 + \delta_3x_4 = \lambda_{12}\xi_1 + \delta_4x_5 = \lambda_{22}\xi_1 + \delta_5x_6 = \lambda_{31}\xi_1 + \delta_6
$$

Model Var Endogen

 $y_1 = \lambda_{13}\eta_1 + \varepsilon_1$  $y_2 = \lambda_{23}\eta_1 + \varepsilon_2$  $y_3 = \lambda_{33}\eta + \varepsilon_3$  $y_4 = \lambda_{14}\eta_1 + \varepsilon_4$  $y_5 = \lambda_{24}\eta_1 + \varepsilon_5$  $y_6 = \lambda_{34}\eta + \varepsilon_6$ 

# Efek Dekomposisi (Pengaruh Total & Tidak Langsung)

- Efek dekomposisi terjadi berdasarkan pembentukan diagram jalur yang dibangun berdasarkan teori.
- Pengaruh antara konstrak laten dibagi berdasarkan kompleksitas hubungan variabel, yaitu:
	- 1) Pengaruh langsung (*direct effects*)
	- 2) Pengaruh tak langsung (*indirect effects*)
	- 3) Pengaruh total (*total effects*)

## Contoh

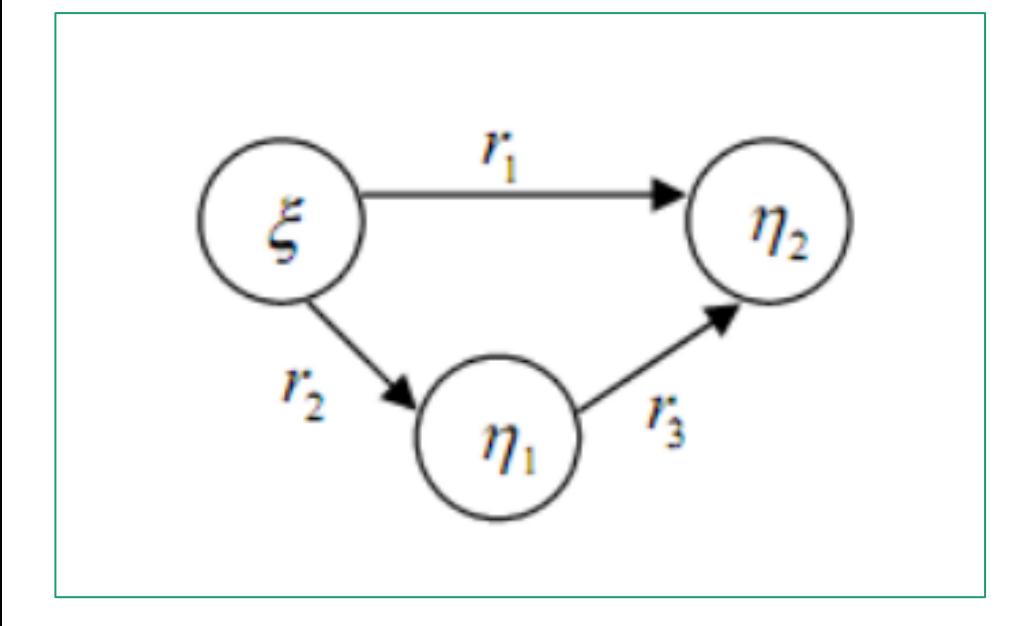

Pengaruh variabel eksogen  $(\xi)$  terhadap variabel endogen kedua  $(\eta_2)$  adalah sebagai berikut:

- 1) Pengaruh langsung  $\xi$  terhadap  $\eta_2 = r_1$
- 2) Pengaruh tidak langsung  $\xi$  terhadap  $\eta_2$ = pengaruh langsung  $\xi$  terhadap  $\eta_1x$ pengaruh langsung  $\eta_1$  terhadap  $\eta_2$  =

 $r_2 x r_3$ 

3) Pengaruh total  $\xi$  terhadap  $\eta_2$ = pengaruh langsung  $\xi$  terhadap  $\eta_2$ + pengaruh tidak langsung  $\xi$  terhadap  $\eta_2 = r_1 + (r_2 x r_3)$ 

# Studi Kasus: Project Penelitian Kosmetik Halal

- Gunakan file survey\_halal.csv.
- Buka software smartPLS, buat new project, beri judul project dengan nama sem-pls\_halal. Klik oke.

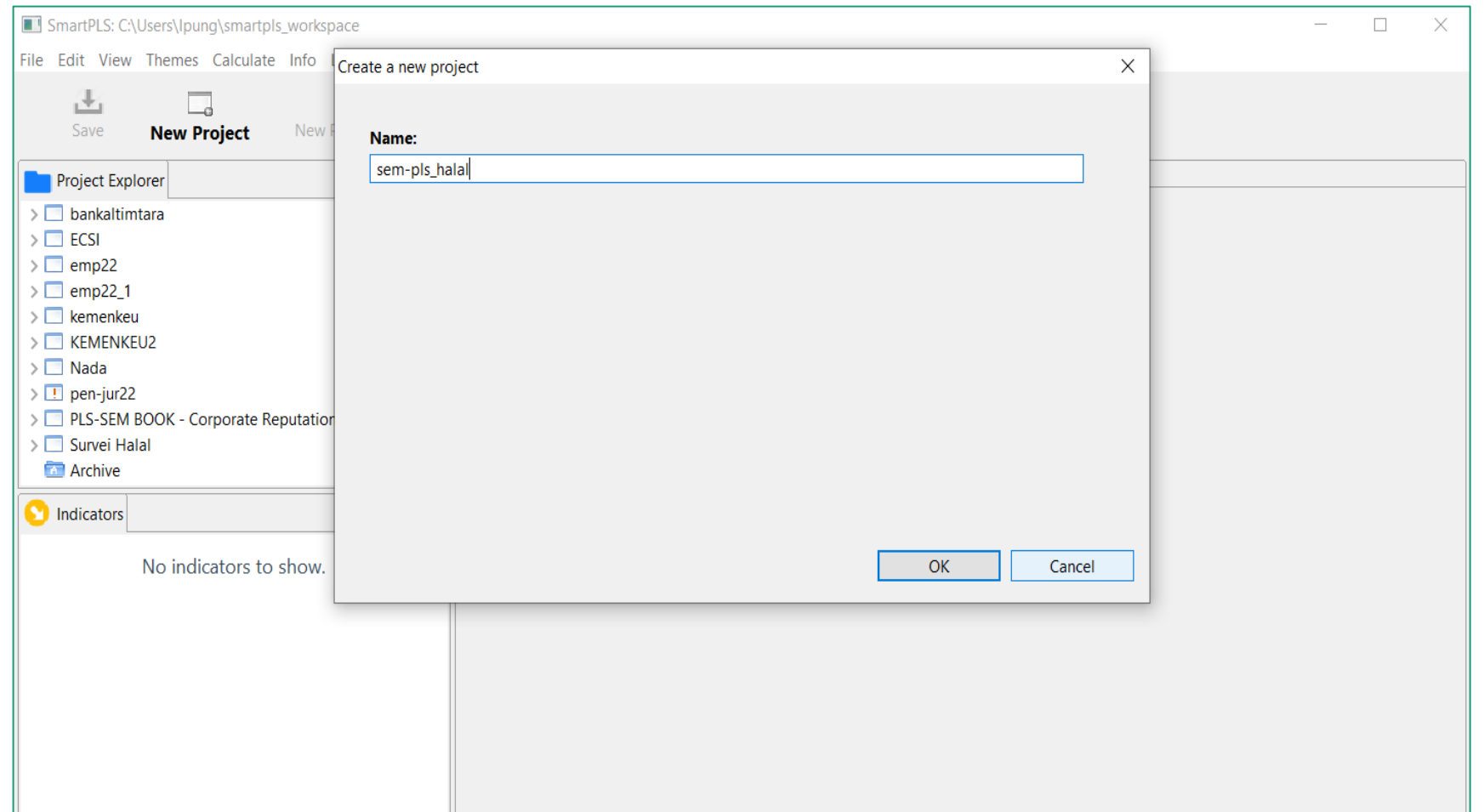

## Input data

Import data dari file survei\_halal.csv dengan klik tulisan pada dialog box di samping: *Doubleclick to import data!* 

Untuk membuat diagram path masing-masing konstrak variabel double *klik ikon sem-pls\_halal*

Tampilan pada kotak dialog smartPLS akan terlihat seperti pada slide 13 setelah data sudah masuk ke dalam sistem.

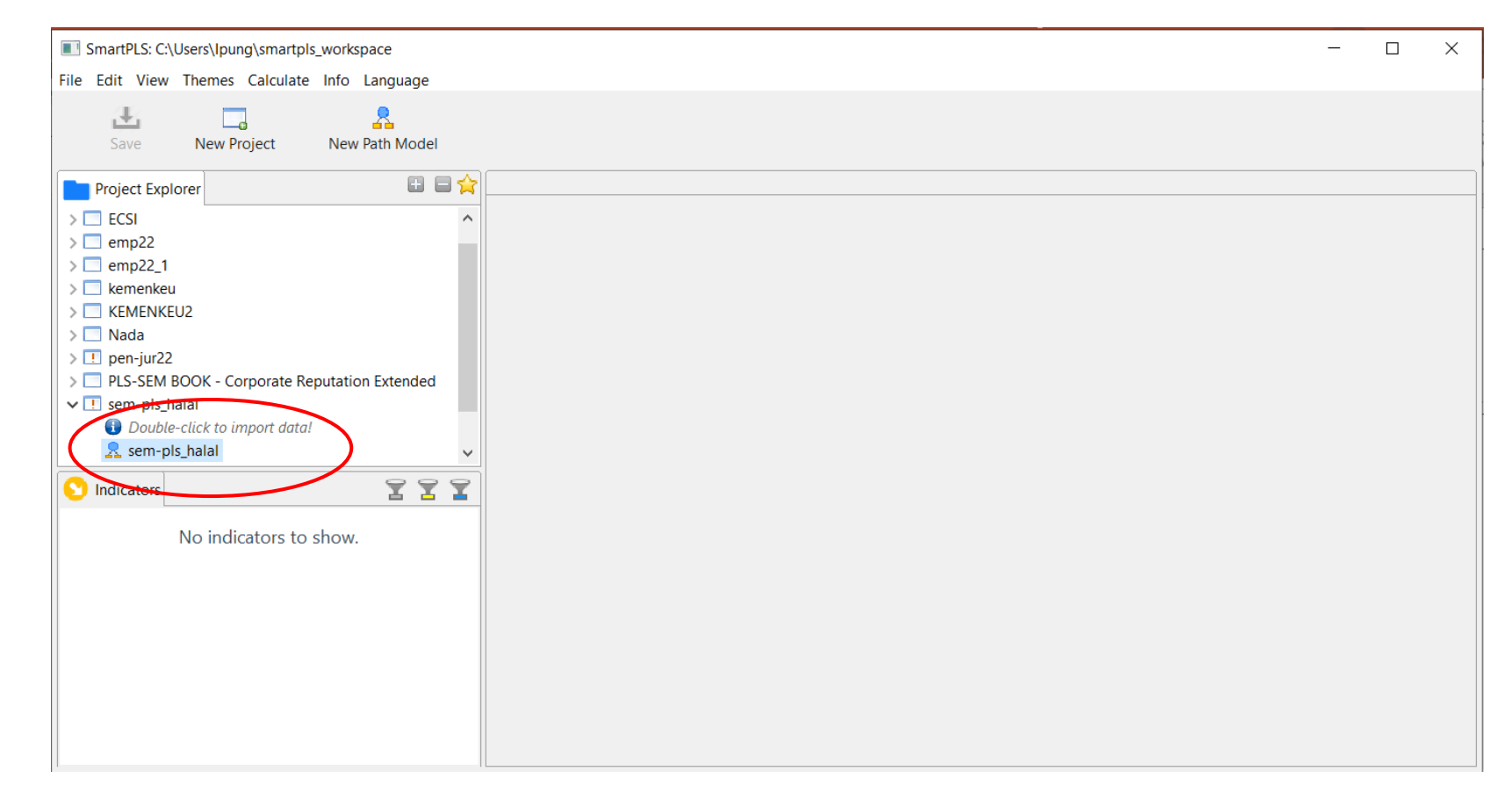

## Tampilan data pada sistem

Kotak dialog setelah *Double-click to import data!* 

Bagian sebelah kanan kotak dialog memperlihatkan data yang telah kita input.

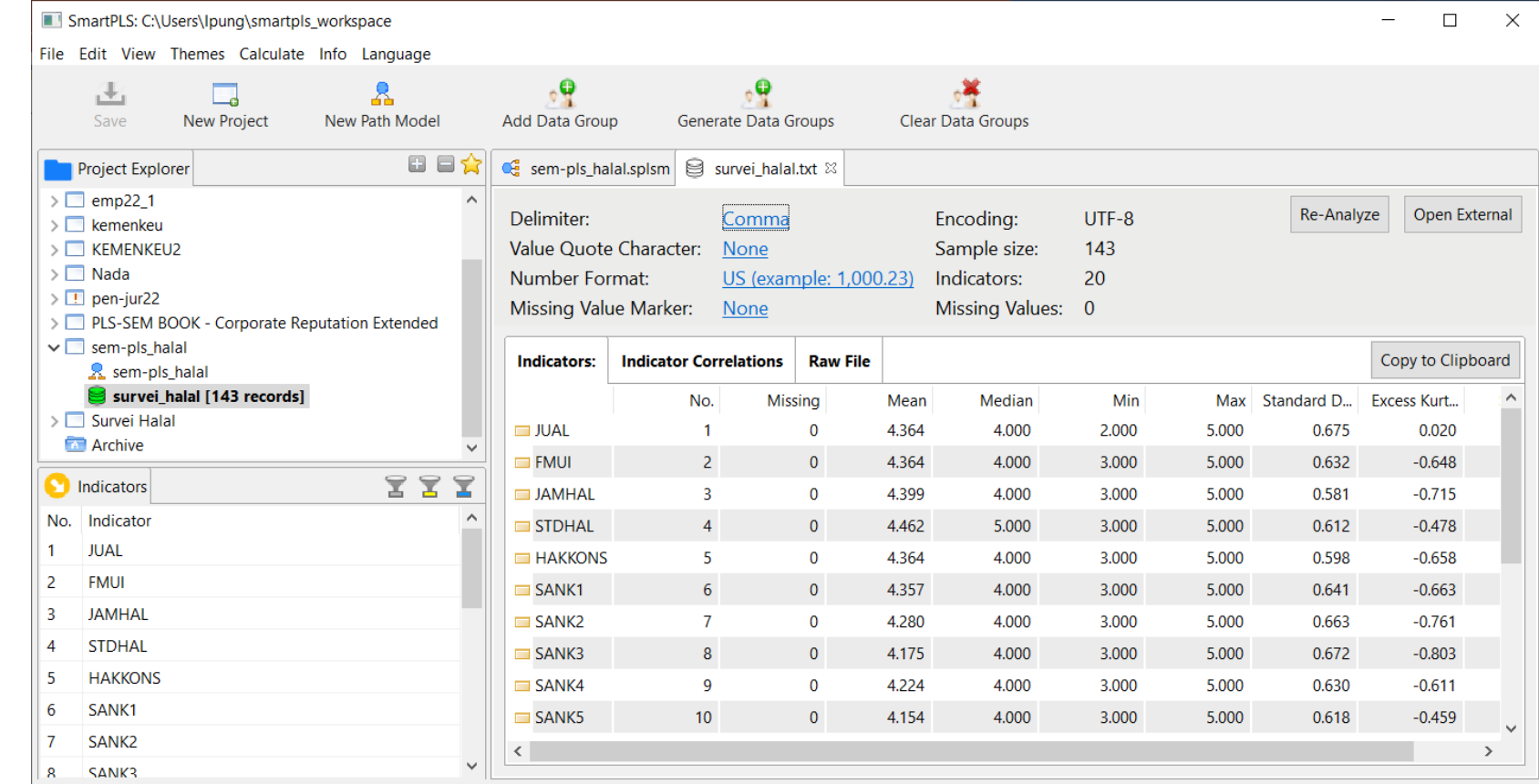

# Membuat *path diagram*

- 1) Diagram jalur dibuat dengan cara meng-klik ikon latent variable dan arahkan ke bagian kanan window smartPLS. Lakukan 4x untuk membuat 4 variabel laten.
- 2) Pindahkan beberapa indikator di window kanan smartPLS untuk menciptakan 1 variabel laten.
- 3) Hubungkan masing-masing variabel laten dengan klik connect dan menarik garis dari satu variabel laten ke variabel lain sesuai dengan teori/kebutuhan peneliti.
- 4) Klik *calculate* untuk menghitung koefisien pada masing-masing jalur, arahkan ke tab *PLS Algorithm* dan klik *Start Calculation*.

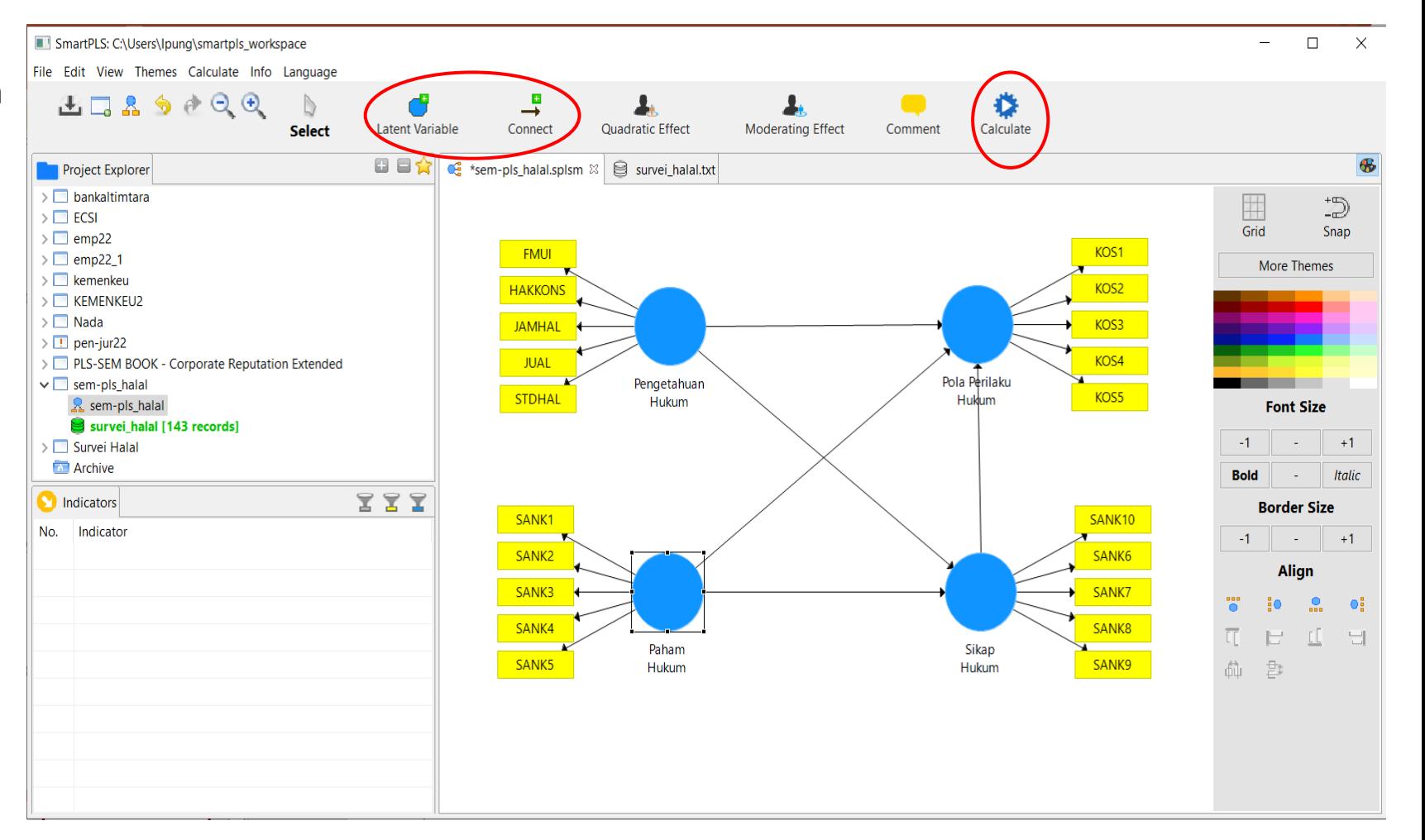

# Koefisien jalur

- Output yang dihasilkan dapat dilihat pada gambar di sebelah kanan.
- Klik tab sem-pls\_halal untuk melihat koefisien yang dihasilkan pada masing2 indikator.
- Jika ditemukan koefisien dengan nilai *loading factor* < 0,5 sebaiknya di-remove dari model untuk kemudian di-run ulang.
- Klik tab *Excel* untuk mendapatkan output dalam bentuk file excel.

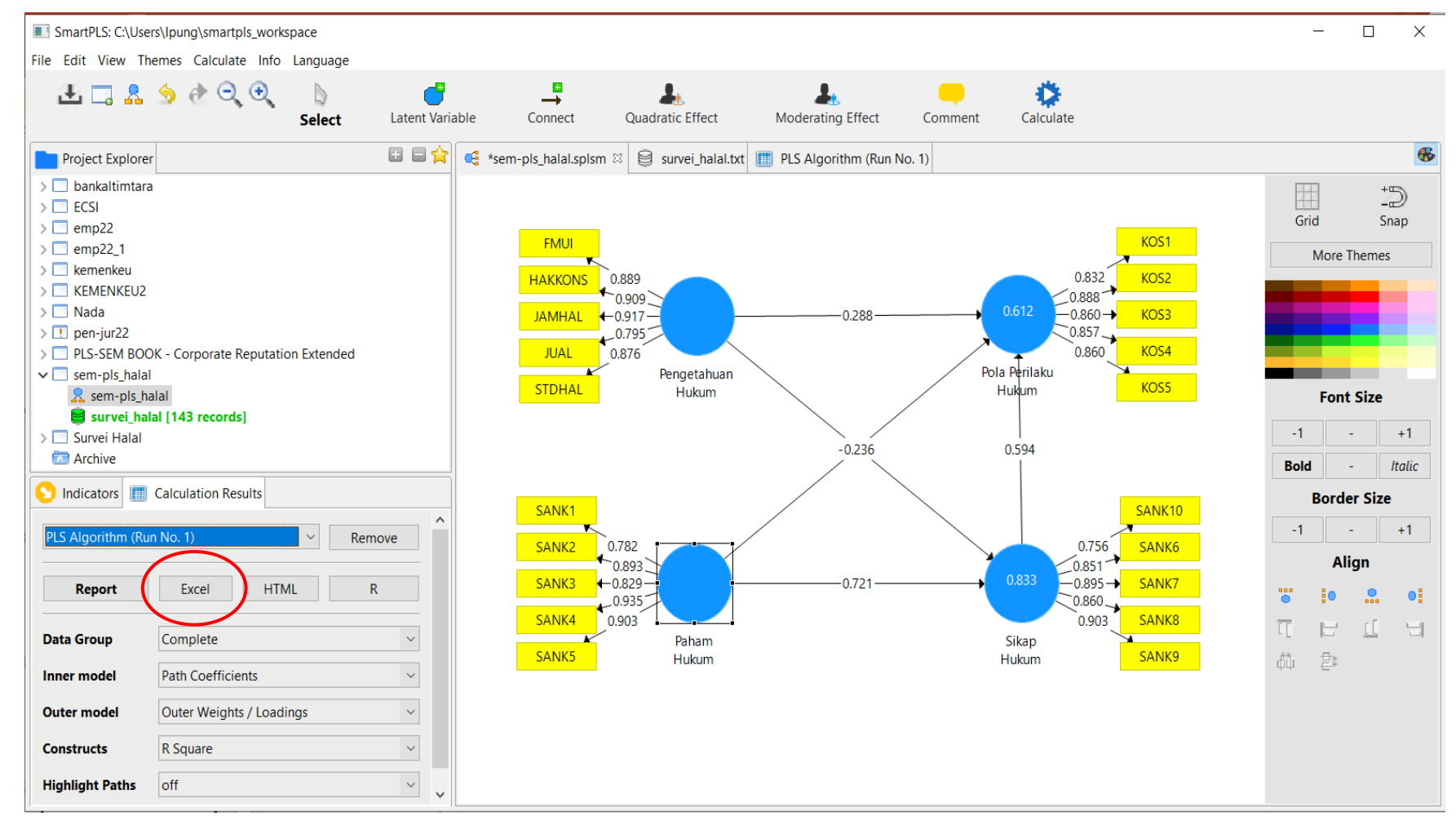

# Uji t-statistik → *bootstrapping*

• Informasi mengenai nilai t-statistik yang dihasilkan diperoleh dengan cara meng-klik ikon *calculate* dan memilih opsi *bootstrapping,* klik, dan kemudian *start calculation*.

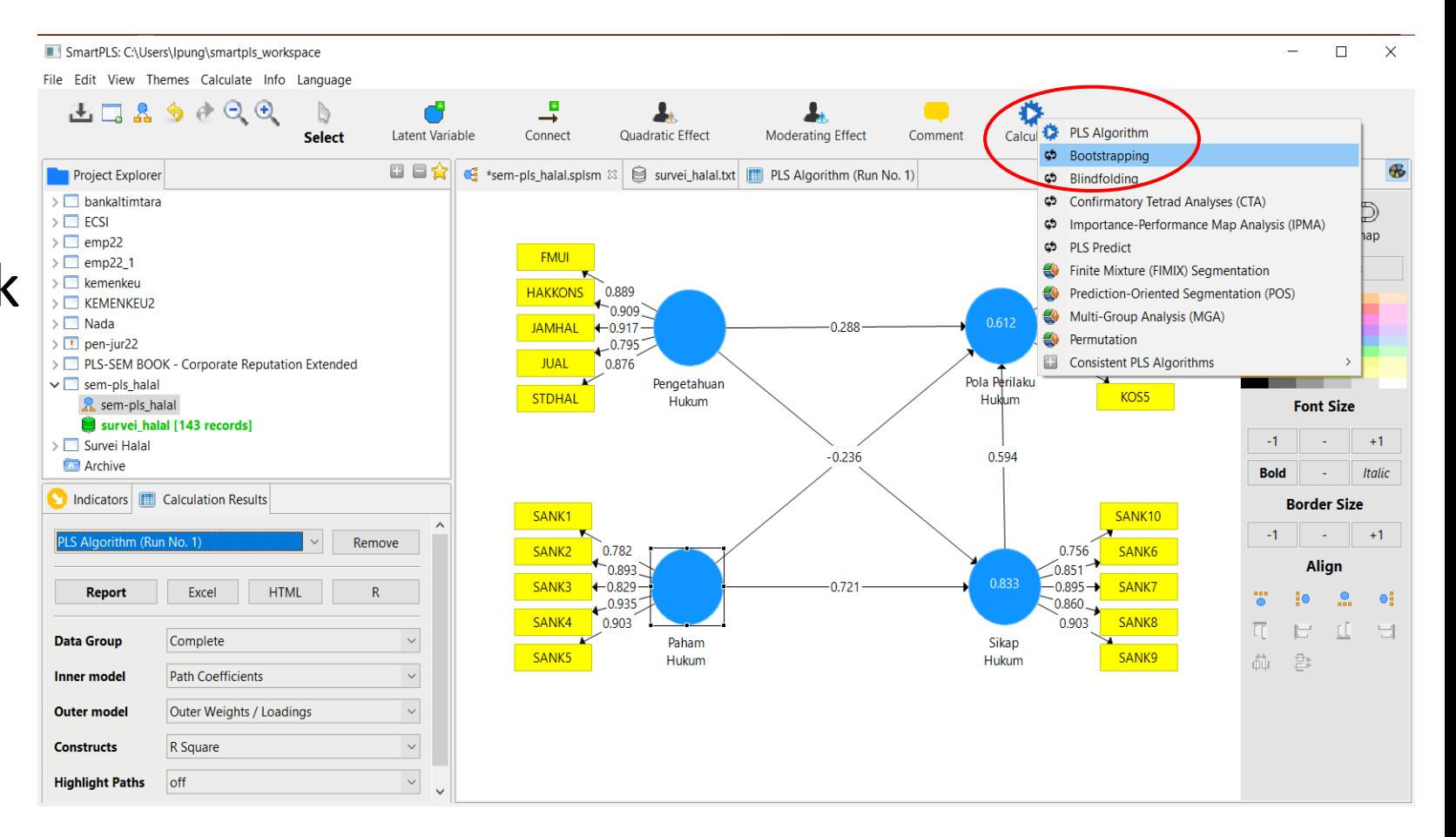

### Output uji t-statistik

- Output yang dihasilkan oleh *bootstrapping* akan menunjukkan t-statistik untuk masing-masing variabel laten terhadap variabel endogen (Y). Jika nilai t-statistik > 1,96 maka variabel laten tersebut signifikan dalam menjelaskan perubahan pada var Y.
- Nilai p-value dapat dilihat pada tab *Bootstrapping (Run No.#)* dan dapat didownload dari menu *Excel* di bagian kiri kotak dialog smartPLS.

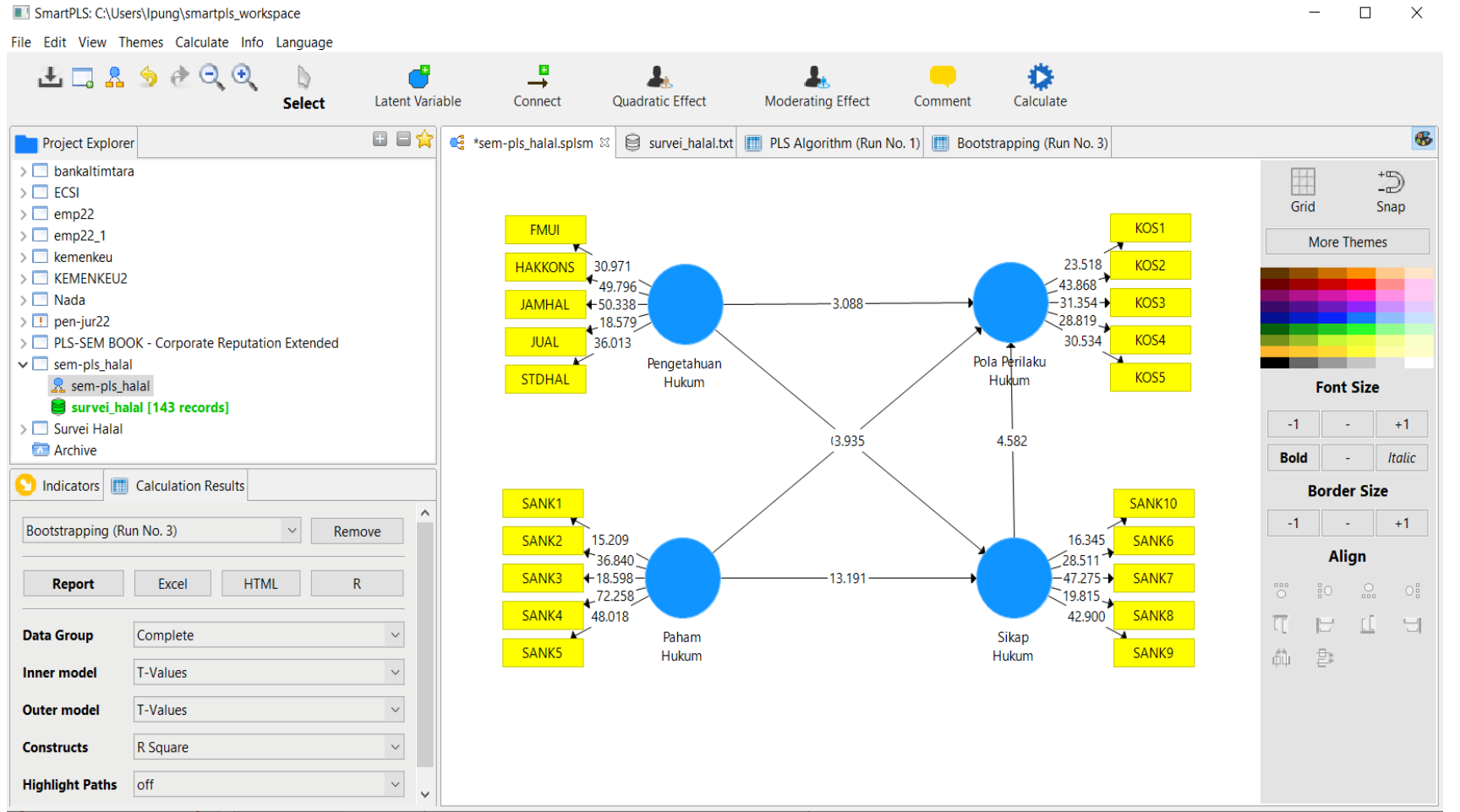

# Uji kelayakan model

- Pada tab *PLS Algorithm (Run No.#)* dapat dilihat berbagai parameter uji kelayakan model.
- Pada bagian bawah kotak dialog smartPLS: *Final Results*, dan *Quality Criteria.*

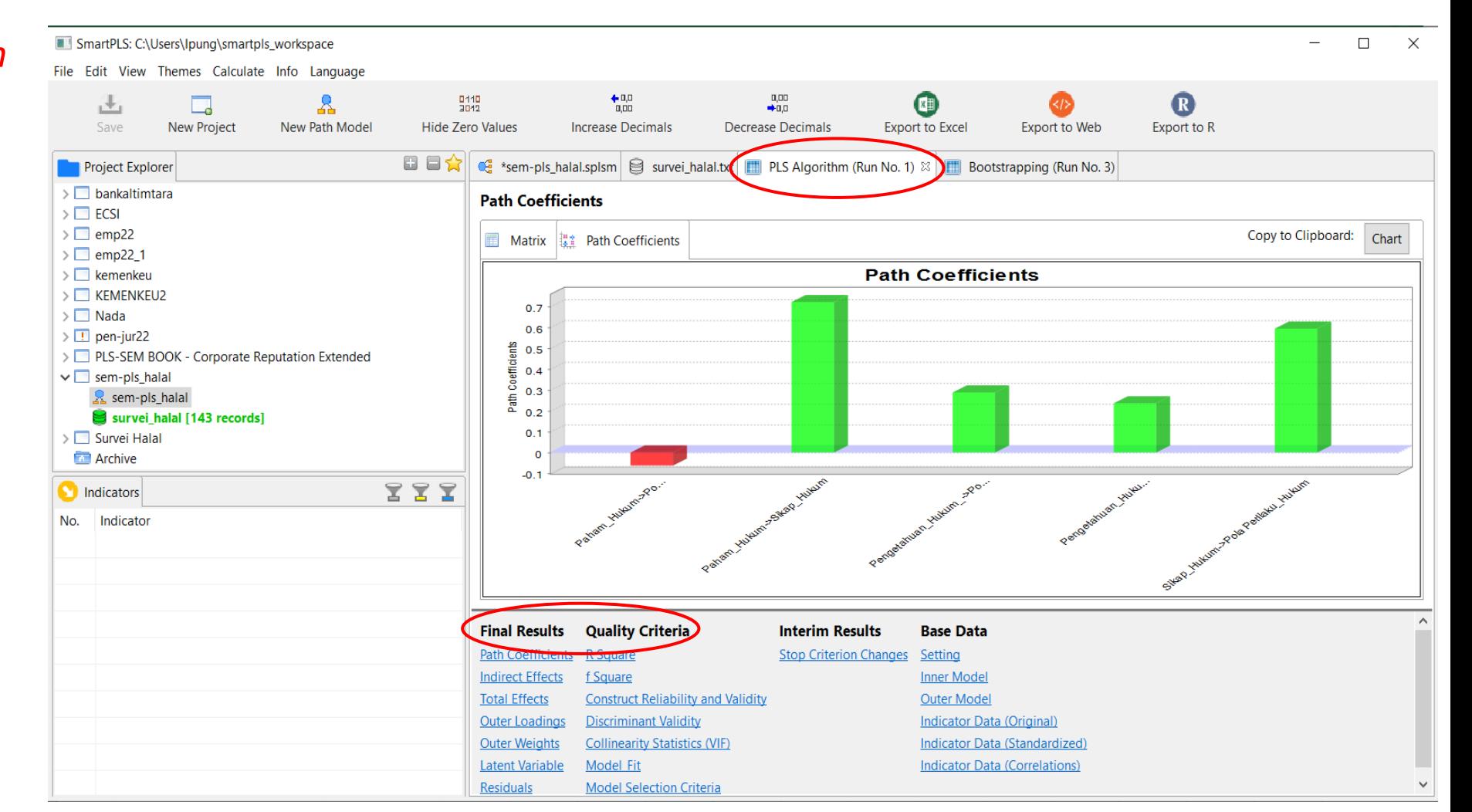

# Output pengaruh langsung, tidak langsung, dan total effect.

• Pada tab *Bootstrapping (Run No.#)* dapat dilihat nilai p-value untuk masing-masing variabel eksogen terhadap endogen. Warna merah mengindikasikan variabel **tidak signifikan**.

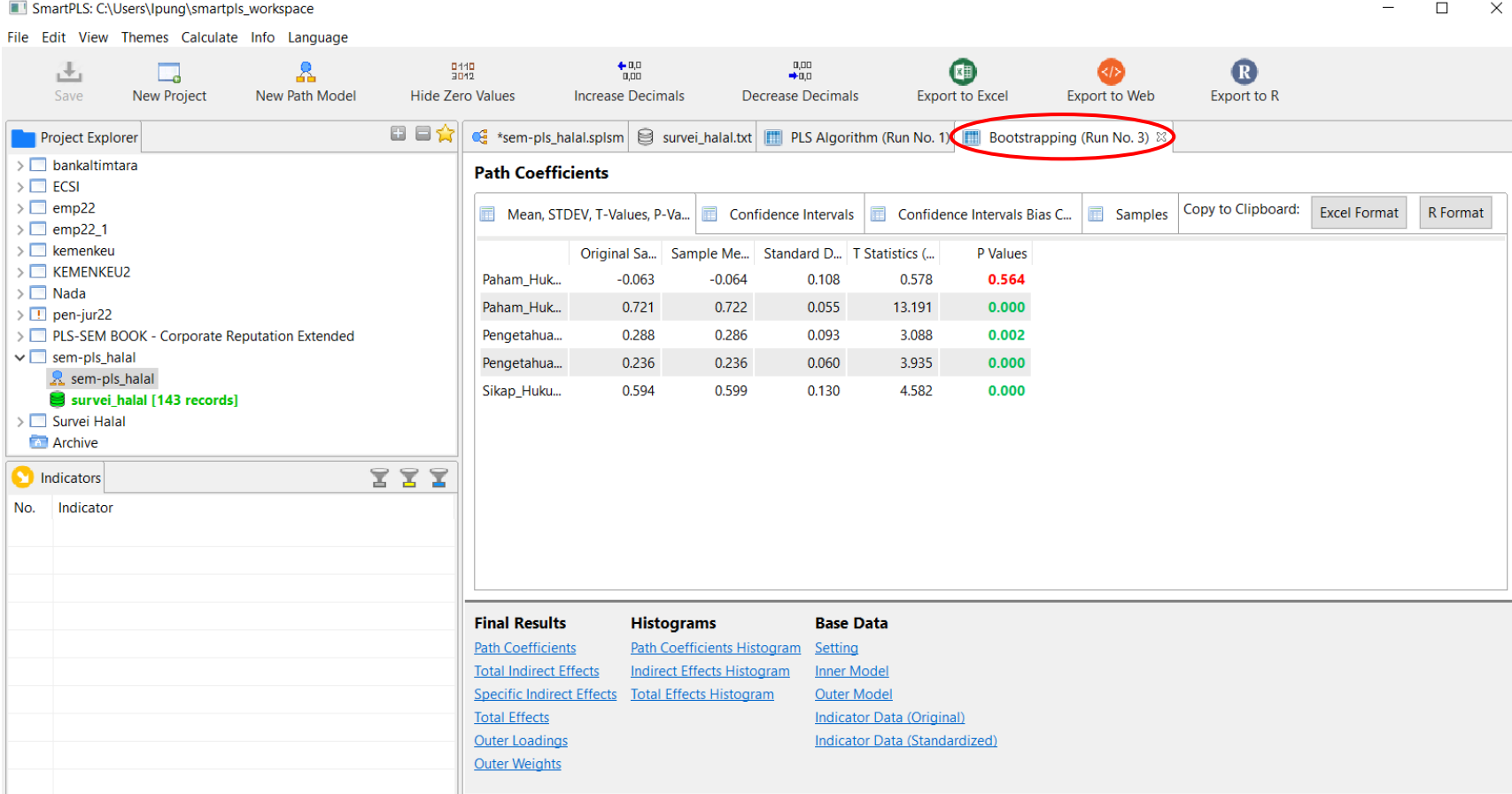

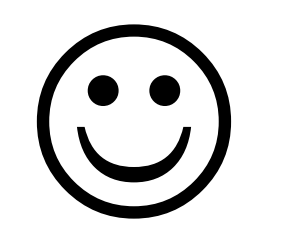